## راهنماي سريع براي استفاده از دستگاه SABA SMS Controller SABA TI644+ ويرايش ١,١:

معرفي : دستگاه صبا ٦٤٤ يك سامانه كنترل از راه دور و مجهز به ساعت دقيق داخلي است كه با ارسال پيامك يا زنگ زدن به آن مي توان دستگاه را كنترل نمود . كاركرد آسان دستگاه ، آنرا قابل استفاده براي همه افراد نموده است . كاربرد اين دستگاه بسيار متنوع ميباشد ، همچنين تنظيمات دستگاه بسيار ساده بودهو از طريق SMS يا ارتباط تلفني مي توان تنظيمات را بر روي دستگاه برنامهريزي و ذخيره نمود .

## الف ) راه اندازي اوليه :

١ - پس از وصل ترانس هسته فلزي يا آداپتور برق ١٢ولت و ٢ آمپر مرغوب آنتن دستگاه را نصب كنيد .

٢ - يك عدد سيم كارت سالم ، بدون پين كد و داراي شارژ همراه اول ، ايرانسل يا رايتل را در محل مخصوص سيمكارت قرار دهيد . (سر مثلثي سيمكارت به سمت داخل سوكت باشد)

٣ - دستگاه را روشن نماييد ، ابتدا ١ بوق بلند پس از چند ثانيه ١ بوق كوتاه شنيده مي شود . وقتي سرعت چراغ قرمز چشمك زن كند شد دكمه كنار آنتن را فشار دهيد و با موبايل خود به دستگاه زنگ بزنيد. با انجام اين عمل سريال و مدل دستگاه براي شما ارسال مي شود . پس از اين مرحله دستگاه آماده دريافت و اجراي دستورات كاربر مي باشد .

## ب ) معرفي دستورات

<mark>توضیحات کلی :</mark> همه دستورات به انگلیسی ارسال می شود . حتما **زبان پیشفرض تایپ پیامک گوشی خود را انگلیسی (US) کنید**<br>حتی **برای اعداد !** ممکن است در بعضی از گوشی ها (سامسونگ و اپل و … ) زبان پیشفرض انگلیسی باشد اما انگلیسی (U

همه دستورات با علامت \* شروع و با علامت # پايان مي پذيرد . براي اجرا دستورات فاصله خالي ، حروف و اعداد اضافه و ... در دستور وجود نداشته باشد . براي عملكرد بهتر دستگاه ، پيام هاي تبليغاتي را براي شماره سيمكارت دستگاه مسدود نماييد.

دستگاه دريافت دستورات ( SMS يا Miss Call ) را با يك بوق كوتاه و انتهاي اجراي دستورات صحيح را با چهار بوق كوتاه و بلند و دستورات خطا و متفرقه را با سه بوق ممتد اطلاع مي دهد .

### نحوه استفاده از دستگاه : به سه صورت مي توان از دستگاه استفاده نمود

**الف ) استفاده از طريق زنگ زدن به دستگاه ( Miss Call ):** 

ب ) استفاده ازطريق ارسال دستورات با پيام كوتاه يا ( SMS ( :

ج ) استفاده ازطريق ساعت و كار با خروجي ها و دستورات زماني ( TIME WORK ( :

## **AL SMS Controller SABA TI644+**

### الف ) استفاده از طريق زنگ زدن به دستگاه ( Miss Call ): (تنظيم اين قابليت توسط مدير اصلي قابل انجام است)

با تماس شماره تلفن های همراه يا ثابت ذخيره شده در سيستم دستورات تنظيم شده اجرا می شود . برای استفاده از اين عملكرد علاوه بر<br>ذخيره شماره تلفن كاربران مجاز بايد يكي از دستورات زير را در دستگاه ذخيره كرده باشيم .

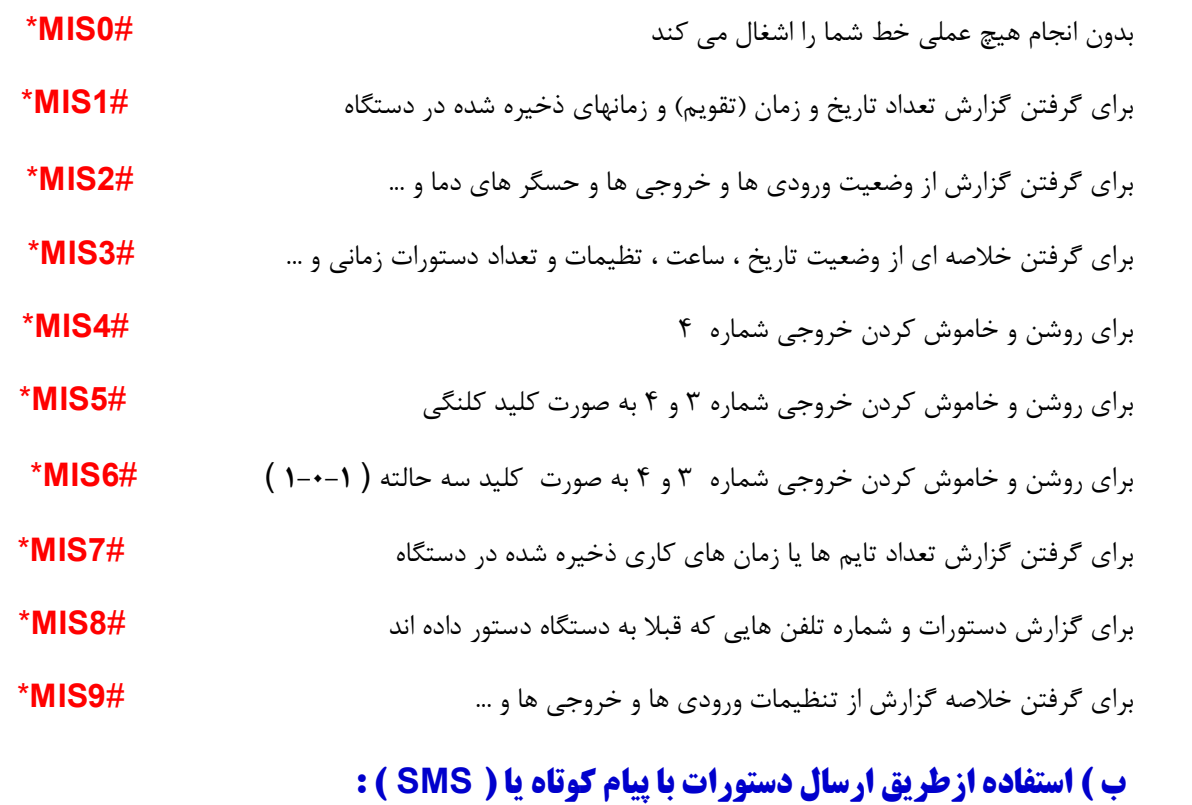

## ١ - دستورات كار با خروجي ها ٢ - دستورات ورودي و حسگر هاي دما ٣ - دستورات مربوط به تنظيمات دستگاه ٤ – دستورات كاربردي ديگر

**1- دستورات كار با خروجي ها :** همه خروجي هاي دستگاه را مي توان از طريق ارسال پيامک روشن ، خاموش يا پالسي نمود . لذا براي هر خروجي سه دستور تعريف شده است .

١ - روشن كردن خروجي يك #R1ON\* خاموش كردن خروجي يك #R1OF\* يالسي يا لحظه اي كردن خروجي يك #R1PL\* -٢ روشن كردن خروجي دو #ON2R \*خاموش كردن خروجي دو #OF2R \*پالسي يا لحظه اي كردن خروجي دو #PL2R\* -٣ روشن كردن خروجي سه #ON3R \*خاموش كردن خروجي سه #OF3R \*پالسي يا لحظه اي كردن خروجي سه #PL3R\* ٤ - روشن كردن خروجي چهار #ON4R \*خاموش كردن خروجي چهار #OF4R \*پالسي يا لحظه اي كردن خروجي چهار #PL4R\* <mark>نکته :</mark> خروجی ها به صورت مجزا و استاندارد ( NC - COM - NC ) بوده و توان خروجی ها در ولتاژ ٢۴٠ ولت ۵ آمپر واقعی می باشد<br>لذا برای توانهای بالاتر و بارهای القایی از کنتاکتور استفاده نمایید .<br>**۲ – دستورات ورودی و حسگر ها** 

٢-١ ) دستورات حسگر دماي ديجيتال و سنسور جريان ٤-٢٠ :سنسور دماي دستگاه آي سي ديجيتال سه پايه 20B18DS با بازه دمايي -٥٥ الي ١٢٥ درجه سانتيگراد مي باشد . براي اتصال سنسور به دستگاه طرف صاف سنسور كه شماره آي سي روي آن ثبت است را به سمت بالا و پايه هاي سنسور به سمت ترمينال مربوطه باشد.

## **AL SMS Controller SABA T1644+**

برای اتصال انواع سنسور با پروتکل جریان ( استاندارد ¶۲۰¤۳ ) می بایست منفی سنسور به منفی ترمینال فوق و خروجی جریان یا مثبت را<br>به ورودی ¶۲۰¤۳–۴ متصل نمایید<br>**۲–۲) دستورات ورودیهای دستگاه :**. ورودی ها دارای سه حالت گزارشی ، ه

١ - گزارشي : در مواقع لزوم مي توان با گرفتن گزارش 2inf و 3inf از وضعيت آنها اطلاع يافت .

٢/١ - هشداردهنده : با تحريك ورودي هاي ١ و ٢ و ٣ پيام يا تماس هشدار براي ٧ نفر از كاربران ارسال مي شود . اين ورودي ها را مي توان بنا به نياز بصورت <mark>نرمال اپن NO يا نرمال كانكت NC</mark> تنظيم نمود .<br>۲/**۲ - هشداردهنده :** با تحريک ورودي هاي ۴ و۵ و۶ پيام يا تماس هشدار وصل و يا قطع ورودي براي ۷ نفر از كاربران ارسال مي شود .

٣ - شمارنده : با هر بار قطع و وصل ورودي ١ شمارنده دستگاه افزايش و در پايان شمارش پيامك يا تماس هشداري ارسال مي شود .

نرمال اپن ورودي ١ #OP1V \*نرمال كلوز ورودي ١ #CL1V \*فعال كردن ورودي ١ #YS1V \*غير فعال كردن ورودي ١ #NO1V\*هشدار تماسي ورودي ١ #RR1V \*هشدار پيامكي ورودي ١ #MM1V \*هشدار پيامكي وتماسي ورودي \*V1RM# ١

نرمال اپن ورودي ٢ #OP2V \*نرمال كلوز ورودي ٢ #CL2V \*فعال كردن ورودي ٢ #YS2V \*غير فعال كردن ورودي ٢ #NO2V\*هشدار تماسي ورودي ٢ #RR2V \*هشدار پيامكي ورودي ٢ #MM2V \*هشدار پيامكي وتماسي ورودي  $*$ V2RM#  $*$ 

نرمال اپن ورودي ٣ #OP3V \*نرمال كلوز ورودي ٣ #CL3V \*فعال كردن ورودي ٣ #YS3V \*غير فعال كردن ورودي ٣ #NO3V\*هشدار تماسي ورودي ٣ #RR3V \*هشدار پيامكي ورودي ٣ #MM3V \*هشدار پيامكي وتماسي ورودي \*V3RM# ٣

فعال كردن ورودي ٤ #YS4V \*غير فعال كردن ورودي ٤ #NO4V \* هشدار تماسي ورودي ٤ #RR4V \*هشدار پيامكي ورودي ٤ #MM4V \*هشدار پيامكي وتماسي ورودي ٤ #RM4V \* فعال كردن ورودي ٥ #YS4V \*غير فعال كردن ورودي ٥ #NO4V \* هشدار تماسي ورودي ٥ #RR5V \*هشدار پيامكي ورودي ٥ #MM5V \*هشدار پيامكي وتماسي ورودي ٥ #RM5V \*  $^*$ V6NO# 3 فعال كردن ورودي 7 \*V6NO \* هشدار تماسي ورودي **٢ #V6RR\*\*** هشدار پيامكي ورودي **۶ #V6MM\*\*** هشدار پيامكي وتماسي ورودي **٢ #V6RM\*\*** 

نكته : ولتاژ تحريک ورودي شش ٢٢٠ ولت است و براي تحريک مابقي وروديها كافي است ترمينال هر يک از وروديها اتصال كوتاه گردد .

### ٢-٣) دستورات مربوط به تنظيم نحوه ارتباط ورودي ٥ به خروجي يك :

ورودي ٥ اين امكان را دارد كه علاوه بر اعلام هشدار به كاربران با پيامك يا تماس تلفني خروجي يك را نيز خاموش- روشن و پالسي كند با ارسال **"VRNO\***" ارتباط ورودی ۵ به خروجی ۱ قطع می شود و با تحریک این ورودی ، دستگاه پیام یا تماس هشدار را ارسال می کند .<br>با ارسال **"VRYS\*** ارتباط ورودی ۵ به خروجی ۱ فعال و با وصل ورودی خروجی روشن و با قطع ورودی، خروجی خ

### $\mathcal{F}$  Tel 09332541920 – 09122381196 –02144386099– 02144386627

## **M.** SMS Controller SABA TI644+

با ارسال #VRHI\* ارتباط ورودی ۵ به خروجی ۱ فعال و با وصل ورودی ، خروجی روشن- خاموش می شود .<br>با ارسال #VRLO\* ارتباط ورودی ۵ به خروجی ۱ فعال و با قطع ورودی ، خروجی روشن- خاموش می شود .<br>با ارسال #VRHL\* ارتباط ورودی ۵ به خروجی

### ٣ - دستورات مربوط به تنظيمات دستگاه

٣-١) دستور مربوط به تنظيم شماره تلفن كاربران مجاز يا - -TE) تنظيم اين قابليت توسط مدير اصلي قابل انجام است)

ذخيره دومين تلفن عادي <mark>TE02\*09123456789#\*</mark> ذخيره دومين تلفن (بين الملل <mark>#TE02\*00989123456789 \*</mark>

ذخيره دومين تلفن بين الملل  $+9891234567894**TE02*     ذخيره دومين تلفن بدون كد  #TE02*32300045002*$ 

برای وارد کردن شماره دیگر کاربران تا ۶۰ کاربر به جای دستور **TE02** از دستور **TE01 و TE03** و … استفاده می شود.<br>با ارسال **\*TEST\*** به دستگاه شماره تلفن های درون حافظه دستگاه به مدیر اصلی یا کاربر شماره ۱ ارسال می شود .<br>با ار

با ارسال #TE02\* به دستگاه شماره فقط تلفن کاربر شماره ۲ درون حافظه دستگاه حذف می شود . برای حذف تکی دیگر کاربران می توان<br>از دستورات TE03 و TE04 و … استفاده نمود .<br>۳–۳) **دستور مربوط به تنظیم یاسخگویی به شماره کاربران مجاز** 

با فعال کردن این قابلیت فقط پیام کاربرانی که شماره تلفن آنها در دستگاه ذخیره است اجرا می شود . اگر این قابلیت فعال نباشد دستورات<br>پیامکی بدون چک کردن شماره تلفن ارسال کنند اجرا می شود .<br>فعال کردن پاسخگویی به کاربران مجاز م

### ٣-٣) دستور مربوط به تنظيم تعداد قطع و وصل براي تحريك ورودي يك يا - -TD

اين دستور بر روي ورودي شماره ١ تاثير مي گذارد و كد آن به 00#TD \*است . در صورتي كه 00TD باشد ورودي شماره ١ مانند وروديهاي شماره ٢ و ٣ عمل مي كند . ولي اگر بين ٠١ الي ٩٩ باشد آن عدد براي ورودي ١ بر حسب تعداد محاسبه و پس از تعداد تحريك معيين دستگاه پيام هشدار را به هفت نفر اول شماره هاي ذخيره شده ارسال مي كند . به صورت پيشفرض TD00 تنظيم شده است . **مثال**<br>: ارسال پيام هشدار پس از ۸ بار تحريک ورودي شماره ۱

### ٣-٤) دستور مربوط به تنظيم گزارش دهي خروجي ها يا - -RO) تنظيم اين قابليت توسط مدير اصلي قابل انجام است)

با فعال کردن اين قابليت بعد از روشن يا خاموش کردن خروجی ها ، پيامی به فرستنده دستور و مديران اصلی ارسال می شود .

**AL SMS Controller SABA TI644+** فعال نمودن گزارش دهي خروجي ها #ROYS \*غير فعال نمودن گزارش دهي خروجي ها #RONO \*

### ٣-٥) دستور مربوط به تنظيم گزارش دهي و ريست نرم افزاري يا - -RE) تنظيم اين قابليت توسط مدير اصلي قابل انجام است)

فعال نمودن گزارش دهي اتوماتيك #REYS \*غير فعال نمودن گزارش دهي اتوماتيك #RENO \*با فعال کردن اين قابليت بعد از ارسال دستورات مربوط به تنظيمات، پيامی به فرستنده دستور و مديران اصلی ارسال می شود .

همچنين با ارسال دستور ريست نرم افزاری ، دستگاه ريست شده و بغير از شماره تلفن مدير اصلی همه تنظيمات کاربر حذف و سيستم به حالت تنظيمات اوليه می رود .ريست نرم افزاری دستگاه و رفتن به تنظيمات اوليه #REST \*

٣-٦) دستور مربوط به تنظيم تشخيص تداخل راديويي و نويز صنعتي يا - -JM) تنظيم اين قابليت توسط مدير اصلي قابل انجام است)

با تنظيم اين قابليت مي توان تداخل راديويي روي دستگاه را شناسايي كرد . به سه روش تداخل و جمينگ يا اتمام آن مشخص مي گردد .<br>غير فعال كردن شناسايي تداخل **JMNO#\*** فعال كردن شناسايي تداخل و اطلاع با پيامک و وصل خروجي فعال کردن شناسايي تداخل و اطلاع با پيامک **"JMMM#\***<br>تعيين سطح حساسيت براي شناسايي تداخل از ١ تا ٩ **JMX1# \*- 3HMX3# - \*JMX3 \* ..... \*JMX9 \*** 

### ٣-٧) دستور مربوط به شارژ سيم كارت يا - -CH

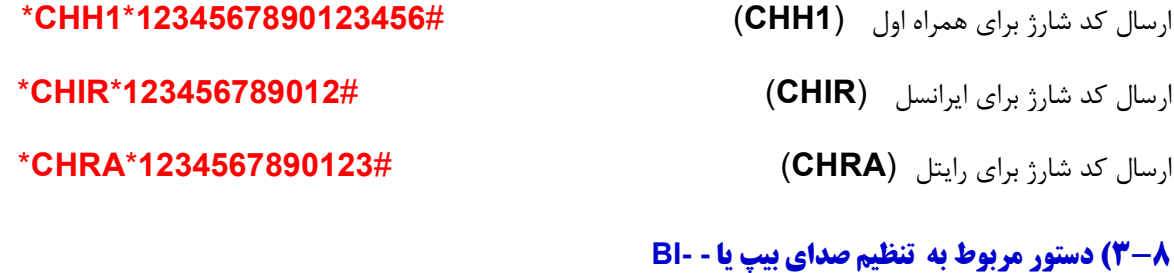

فعال كردن صداي بيزر (بوق) #BIYS \*غير فعال كردن صداي بيزر (بوق) #BINO \*

### ٣-٩) دستور مربوط به تنظيم زبان دستگاه يا - -LA

انگليسى كردن زبان ارسال پيام **\*LNEN \***<br>**\* انگليسى كردن زبان ارسال پيام LNEN \***<br>**۴ – دستورات كاربردى ديگر :** 

 ٥ Tel 09332541920 – 09122381196 –02144386099– 02144386627 **۱-۴) دستور مربوط به ارسال چند فرمان در قالب يك پيام كوتاه يا MULT (حداكثر تا پنج دستور)**<br>دستور دو تايي عصم <del># - - - \*- - - - "MULT</del>) حدستور سه تايي عص<del>م #-</del> - - - \*- - - - \*- - - \* MULT)

## **M.** SMS Controller SABA TI644+

### دستور پنج تايي  $\#$  - - -\*- - - -\*- - - -\*- - - -\*- \* MULT\* - - - -\*-

مثال 2#:INF\*ON1R\*MULT \*رله ١ را روشن و عملكرد دستگاه را گزارش مي دهد

### ٤-٢) دستور مربوط به 0INF

با ارسال دستور  $\bf H F0$ \* به دستگاه ، كليه دستورات كاربردی برای فرستنده پيام ارسال می شود .<br>۴–۴) **دستور مربوط به INF1** 

با ارسال دستور #**INF1\*** نام و شماره سریال ، میزان شارژ، مقدار آنتن ، نام مودم و … برای فرستنده پیام ارسال می شود .<br>برای تنظیم زبان سیمکارت همراه اول به انگلیسی از کد **۱۹۸\*۱۹۸\* ا**ستفاده کنید.<br>برای تنظیم زبان سیمکارت ایرانس

### ٤-٤) دستور مربوط به 2INF

با ارسال دستور 2#INF \*اطلاعات مربوط به وضعيت دستگاه از جمله وضعيت خروجي ها ، وروديها ، ميزان دما و ... براي شما مي شود .

### ٤-٥) دستور مربوط به 3INF

با ارسال دستور #**INF3\*** اطلاعات مربوط به تنظيمات از جمله تنظيمات وروديها ، زبان ، گزارش دهي ، حالت تک زنگ و ... ارسال مي شود<br>**۴–۶) دستور مربوط به INF4** 

با ارسال دستور -INF4#\* اطلاعات ، <u>۱۸</u> دستور آخر كه به دستگاه دستور ارسال كرده اند برای فرستنده پیام ارسال می شود .<br>۴–**۴) دستور مربوط به INF5** 

با ارسال دستور گ**INF5#** خلاصه ای از اطلاعات مربوط به وضعیت تاریخ ، ساعت ، تنظیمات و تعداد دستورات زمانی ذخیره شده و … برای<br>فرستنده پیام ارسال می شود .

### ٤-٨) دستور مربوط به 6INF

با ارسال دستور  $\bf{s}$ #INF6\* كليه تايم ها يا زمان هاي كاري ذخيره شده در دستگاه براي فرستنده پيام ارسال مي شود .

### ٤-٩) دستور مربوط به 7INF

با ارسال دستور 7#INF \*كليه تاريخ ها و زمانهاي (تقويم هاي) ذخيره شده در دستگاه براي فرستنده پيام ارسال مي شود .

## **M** SMS Controller SABA TI644+

### ٤-١٠) دستور مربوط به 8INF

با ارسال دستور <sup>-</sup>**INF8\*\*\* گ**زارش تكرار زمانی اتوماتيک ، وضعيت فعال يا غيرفعال بودن آن و ... برای فرستنده پيام ارسال می شود .<br>**11–۴) دستور مربوط به ذخيره نام ها - -NA**<br>**11–۴) دستور مربوط به ذخيره نام ها - -NA** 

با این دستور می توان ورودیها ، خروجی ها و نام دستگاه را نام گذاری . حداکثر طول نام تا ۲۷ کاراکتر و بصورت حرف یا عدد انگلیسی می<br>باشد . برای استفاده از این عملکرد زبان دستگاه را انگلیسی نمایید و نامها را بصورت انگلیسی ب

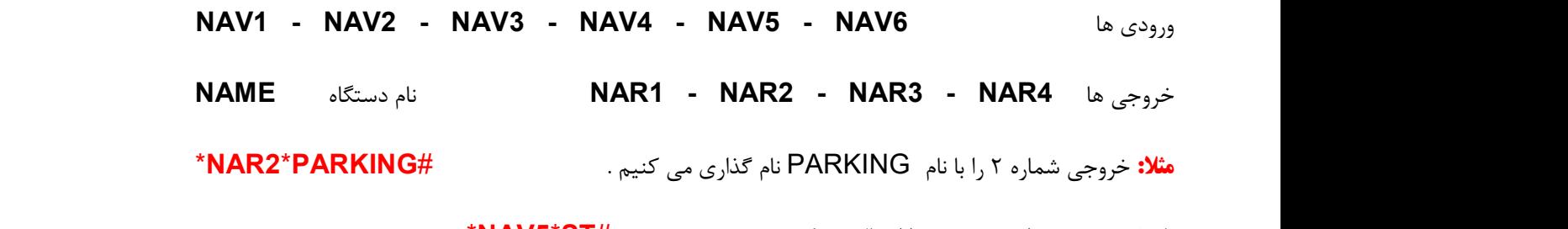

# نام ذخيره شده براي ورودي ۵ را ارسال مي كند .<br>**راه اندازي دستگاه به عنوان فلوتر براي كنترل سطح مايعات در مخازن :**<br>**راه اندازي دستگاه به عنوان فلوتر براي كنترل سطح مايعات در مخازن :**

مي توان دو دستگاه را براي كنترل سطح مخزن با هم شبكه كرد . لذا بايد: ١ - نام ورودي يك را در يكي از دستگاه ها كه در كنار مخزن قرار دارد را مثلا (#NAV1\*\*R1PL\*\*) و نام ورودي دو همين دستگاه را (#NAV2\*\*R2PL#\*) در دستگاه ذخيره كنيم . سپس به اين دو ورودي سنسور هاي سطح بالا و پايين مخزن (فلوتر) را متصل مي كنيم تا با تحريك هر سنسور ، ورودي دستگاه پيام خاموش و روشن شدن پمپ را به دستگاه ديگري كه در كنار پمپ قرار دارد ارسال كند . ٢- در يكي از خانه هاي ٢ تا ٧ ذخيره تلفن ، شماره دستگاه كنار پمپ ذخيره مي شود (براي اطمينان بهتر است مثلا در خانه اول شماره تلفن دستگاه پمپ در خانه دوم شماره تلفن كاربر يا مدير و در خانه سوم مجددا شماره تلفن دستگاه پمپ ذخيره گردد تا پيامها با توالي زماني مناسب دو بار ارسال گردد) . حال اگر ورودي يك كه به حسگر خالي مخزن متصل است تحريك گردد دستور روشن شدن موتور به دستگاه مقابل ارسال ، پمپ روشن و مخزن پر مي گردد . با پر شدن مخزن ورودي دو كه به حسگر سطح بالا متصل است تحريك و دستور خاموش شدن موتور ارسال ، پمپ خاموش و مخزن سر ريز نمي شود.

### ج ) استفاده ازطريق تاريخ و ساعت و كار با خروجي ها و دستورات زماني ( TIME WORK ( :

(تنظيم همه قابليت هاي اين قسمت توسط مدير اصلي قابل انجام است)

# اين دستگاه به <mark>چهار</mark> صورت زير مي تواند تجهيزات شما را كنترل كند .<br>**الف ) دستورات زماني - ب ) خروجي هاي تقويم دار - ج ) تكرار زماني اتوماتيك - د ) خروجي هاي زماني**

نكته : محاسبات و تنظيمات دستگاه بر مبناي ساعت و دقيقه است لذا دقت دستگاه بعلاوه يا منهاي يک دقيقه مي باشد . همچنين زمانها بر مبناي ٢۴ ساعت و تاريخ ها بر مبناي تقويم ميلادي به دستگاه ارسال گردد .

### تنظيم ساعت ، تاريخ و روز هفته:

## **M** SMS Controller SABA TI644+

ابتدا لازم است مدير سيستم ساعت ، تاريخ و روز هفته را بصورت ميلادي تنظيم نمايد .

\*TIME\*YYMMDD-W-HHMM# : مانند YY : سال ميلادي بصورت دو رقمي MM : ماه ميلادي بصورت دو رقمي DD : روز ميلادي بصورت دو رقمي W : عدد روزي از هفته كه در آن قرار داريم مثلا دوشنبه روز سوم از هفته است HH : ساعت در قالب ٢٤ ساعته و بصورت دو رقمي MM : دقيقه بصورت دو رقمي دستور تنظيم تاريخ ، ساعت و روز هفته براي دستگاه 190425-3-0845#\*TIME \* دستور فوق زمان را در تاريخ ٢٠١٩/٠٤/٢٥ ساعت ٠٨:٤٥ دقيقه صبح و روز هفته را دوشنبه يعني سومين روز هفته تنظيم مي كند . نكته : روزهاي هفته از شنبه با عدد يك شروع و تا جمعه به عدد ۷ ختم مي شود . پس از تنظيم ساعت و تاريخ در حافظه دستگاه براي اطمينان از ذخيره صحيح و يا در زمان هايي ديگر براي اطلاع از تاريخ و ساعت ذخيره شده در دستگاه با ارسال دستور #ST\*TIME \*مي توان از ساعت و تاريخ تنظيم شده اطلاع حاصل نمود . همچنين اين اطلاعات و موارد بيشتر در دستور 3INF نيز وجود دارد .

### تنظيم ساعت تابستانه:

درصورتي كه ساعت تابستانه فعال باشد ساعت دستگاه بصورت اتوماتيك در ابتداي نيمه اول سال يك ساعت به جلو مي رود و در ابتداي نيمه دوم سال يك ساعت به عقب بر مي گردد .

گرفتن 5INF خلاصه اي از تنظيمات اين قسمت را مي توانيد مشاهده نماييد. فعال كردن ساعت تابستاني #YS\*TISM \*غير فعال كردن ساعت تابستاني #NO\*TISM \*با

الف ) دستورات زماني : كاربر شماره خروجي ، زمان روشن و خاموش شدن خروجي و تكرار آن در هفته را توسط پيامك به دستگاه ارسال مي كند تا در زمانهاي معين شده خروجي روشن و سپس در ساعت مقرر خروجي خاموش مي شود . دستورات زماني تا ٩٩ حالت و بصورت تركيبى براى همه خروجى ها قابل برنامه ريزى است .<br>**1 – فعال و غير فعال كردن دستورات زمانى:** 

برای استفاده از دستورات زمانی بايد آن را فعال نماييد . بصورت پيشفرض اين قابليت فعال می باشد.<br>فعال كردن دستورات زماني <mark>TIME\*YS#\*</mark>

## **AL SMS Controller SABA TI644+**

وقتي دستورات زماني را غير فعال مي كنيم زمانهاي ذخيره شده غير فعال و با فعال كردن دستورات زماني ، زمانها مجددا فعال مي شوند.

### ٢ – تنظيم ساعت هاي كاري براي دستورات زماني :

وظيفه يا كاري كه بايد دستگاه بصورت اتوماتيك انجام دهد را به شكل زير تنظيم مي كنيم

### \*TIWO\* RR-WW-D-HHMM-HHMM # : مانند

RR : رديف زمان هاي كاري بصورت دو رقمي از ٠١ تا ٩٩

WW : خروجي يا كار مورد نظر بصورت دو رقمي

D : روز يا همه روزهاي هفته را بصورت عدد يك رقمي از يك براي شنبه تا هفت براي جمعه و هشت را براي همه روزهاي هفته

HHMM : ساعت شروع كار يا روشن شدن خروجي در قالب ٢٤ ساعته و بصورت دو رقم براي ساعت و دو رقم براي دقيقه

HHMM : ساعت پايان كار يا خاموش شدن خروجي در قالب ٢٤ ساعته و بصورت دو رقم براي ساعت و دو رقم براي دقيقه

### دستور تنظيم زمانهاي كاري دستگاه 3-8-2045-0030#R02-\*TIWO \*

دستور فوق دومين برنامه را در حافظه ذخيره مي كند و موجب روشن شدن خروجي شماره سه در ساعت ٢٠:٤٥ و خاموش شدن آن خروجي در ساعت ٣٠ دقيقه بامداد روز بعد بصورت هر روز در هفته مي شود . روزهاي هفته از شنبه با عدد يك شروع و تا جمعه به عدد ٧ ختم مي شود . در صورتي كه عدد هفته را ٨ انتخاب كنيم ، ساعت تنظيم شده براي همه روزها در هفته تكرار شود .

WW : كارهايي كه مي توان در دستور فوق به دستگاه سپرد تا در زمانهاي مشخص آن را انجام دهد شامل:

1R تا 4R در زمان معيين شده خروجي مورد نظر روشن و بعد از مدت زمان مشخص آن خروجي خاموش مي شود

فکته : R1 تا R4 را با دو زمان متفاوت می توان به دستگاه ارسال نمود . تا در زمان اول خروجی مثلا شماره یک روشن و در زمان دوم<br>خروجی یک خاموش شود . **مانند :** 

1P : در زمان مشخص شده خروجي يك پالسي و بعد از مدت زمان مشخص خروجي يك پالسي مي شود

2P : در زمان مشخص شده خروجي دو پالسي و بعد از مدت زمان مشخص خروجي دو پالسي مي شود

3P : در زمان مشخص شده خروجي سه پالسي و بعد از مدت زمان مشخص خروجي سه پالسي مي شود

4P : در زمان مشخص شده خروجي چهار پالسي و بعد از مدت زمان مشخص خروجي چهار پالسي مي شود

نكته : 1P تا 4P را هم مي توان با دو زمان متفاوت ارسال كرد و هم مي توان با دو زمان يكسان ارسال نمود . اگر با دو زمان متفاوت ارسال گردد در زمان اول مثلا خروجي شماره ٤ پالسي و در زمان دوم خروجي شماره ٤ مجدد پالسي مي گردد. و اگر با دو زمان يكسان ارسال گردد

## **AL SMS Controller SABA TI644+**

### خروجي شماره ۴ يک مرتبه و در زمان مشخص شده پالسي مي شود . **مانند : 4-1150 TIWO\*15-P4-8-0845-1150**#م**انند**  $*$ TIWO $*$ 15-P4-8-0045-0045#  $\qquad \qquad :$

همچنين مي توان 1F – 2F – 3F – 4F – 5F – 6F – 7F – 8F را نيز به دستگاه ارسال نمود تا گزارش هاي مربوط به 1-8INF برای کاربران ارسال گردد . در این دستور صرفا دو زمان بصورت یکسان نوشته می شود و دستگاه در زمان مشخص شده گزارش مربوطه را<br>ارسال می کند . برای اطلاع کامل از گزارش های **INF1-8** به قسمت دستورات گزارش گیری مراجعه نمایید.<br>**مانند** 

دستور فوق گزارش 5INF كه مربوط به خلاصه اي از اطلاعات مربوط به وضعيت تاريخ ، ساعت ، تنظيمات و تعداد دستورات زماني ذخيره شده و ... است را براي كاربران ارسال مي كند .

**نكته :** در صورتي كه گزارش دهي اتوماتيک دستگاه فعال باشد دستگاه پيامهاي مربوط به عملكرد دستورات زماني را براي ۵ نفر اول از ليست<br>شماره تلفن هاي ذخيره شده ارسال مي كند .

### ٣ – گرفتن گزارش از دستورات زماني ذخيره شده:

برای اطلاع از تعداد ، زمانها و نوع کاری که در دستگاه ذخیره شده است می توان از دستور #TIWO\*ST\*\* استفاده کرد . همچنین این<br>اطلاعات با ارسال دستور # INF4\* یا تنظیم # MIS7\* و بعد از آن با تک زنگ زدن به دستگاه نیز قابل دریافت م

بعد از ذخيره دستورات زماني و با اضافه شدن آنها به مرور زمان لازم است كه برخي از آنها را تغيير يا حذف يا همه آنها را از حافظه دستگاه حذف كنيم تا تداخلي در انجام كار ها صورت نگيرد . لذا ابتدا گزارشي از دستورهاي زماني ذخيره شده در دستگاه مي گيريم و سپس يكي از

دستورات زير را استفاده مى كنيم .<br>حذف همه دستورات زمانى ذخيره شده **\*\*\*TIWO\*RST\*** 

### حذف موردي دستورات زماني ذخيره شده سيم سنة الملاTIWO\*RST-XX#

در دستور فوق منظور از XX رديف زمان هاي كاري در دستور ارسال شده است كه بين ٠١ الي ٩٩ مي باشد . همچنين پس از ريست نرم افزاری يا سخت افزاری همه تنظيمات قبلی از جمله دستورات زمانی حذف می شود .<br>با **گرفتن INF6 خلاصه ای از تنظيمات اين قسمت را می توانيد مشاهده نماييد.**<br>**با گرفتن INF6 خلاصه ای از تنظيمات اين قسمت را می توانيد مشاهده نماييد.** 

ب ) خروجي هاي تقويم دار :

## **M** SMS Controller SABA T1644+

از اين دستور براي خاموش ، روشن يا پالسي كردن هر يك از خروجي ها در تاريخ و زماني مشخص استفاده مي كنيم . لذا ابتدا تاريخ و ساعت دستگاه را تنظيم ، سپس اين قابليت را فعال و در نهايت كد دستوري مورد نظر را به دستگاه ارسال كنيم . اين حالت بصورت تركيبي تا ٢٥ زمان و براي همه خروجي ها وجود دارد تا در آينده خروجي ها روشن ، خاموش يا پالسي گردند .

### ١ – فعال و غير فعال كردن تاريخ و ساعت (تقويم):

فعال كردن خروجي هاي تقويم دار #YS\*TITG \*غيرفعال كردن خروجي هاي تقويم دار #NO\*TITG \*

بصورت پيشفرض خروجي هاي تقويم دار فعال مي باشد. زماني كه خروجي هاي تقويم دار را غير فعال مي كنيم تاريخ و ساعت (تقويم) ذخيره<br>شده در دستگاه غير فعال و با فعال كردن خروجي هاي تقويم دار ، تاريخ و ساعت (تقويم) نيز فعال مي شوند.

### ٢– تنظيم تاريخ و ساعت (تقويم) و كار مورد نظر:

تاريخ ، ساعت و كاري كه بايد در آينده بصورت اتوماتيك انجام شود را به شكل زير وارد مي كنيم .

### \*TITG\* RR-YYMMDD-HHMM-WWWW# : مانند

- RR : رديف تقويم بصورت دو رقمي از ٠١ تا ٢٥
	- YY : سال ميلادي بصورت دو رقمي
	- MM : ماه ميلادي بصورت دو رقمي
	- وز ميلادي بصورت دو رقمي $\mathbf{D}$  :  $\mathbf{D} \mathbf{D}$
- HH : ساعت در قالب ٢٤ ساعته و بصورت دو رقمي
	- MM : دقيقه بصورت دو رقمي

WWWW : تعيين خروجي و كاري كه آن خروجي بايد انجام دهد ( توضيحات بيشتر در صفحه ٨ مربوط به كنترل خروجي ها آمده است )

دستور زير دومين برنامه را در حافظه دستگاه ذخيره و باعث پالسي شدن خروجي سه در تاريخ ٢٠٢٠/١١/٢٥ ميلادي ساعت ٠٤:٢٥ مي \*TITG\* 02-201125-0425-R3PL# .شود

كارهايي كه دستگاه در زمانهاي مشخص آنها را انجام مي دهد در زير آمده است و شامل همه دستوراتي مي شود كه خروجي هاي يك تا چهار مي توانند با پيامك انجام دهند .

( R1ON - R1OF - R١ - ٢ - ٢ - R2PL - R3ON - R3OF - R3PL - R4ON - R٤ - ٤ )

## **M** SMS Controller SABA T1644+

<mark>نکته :</mark> در صورتي که گزارش دهي اتوماتيک فعال باشد دستگاه پيامهاي مربوط به عملکرد تقويم را براي ۵ نفر اول از ليست شماره تلفن هاي<br>ذخيره شده ارسال مي کند .

### ٣ – گرفتن گزارش از تاريخ و ساعت (تقويم) ذخيره شده:

برای اطلاع از تعداد ، زمانها و نوع کاری که در دستگاه ذخیره شده است می توان از دستور #TITG\*ST\*\* استفاده کرد . همچنین این<br>اطلاعات با ارسال دستور #INF7\* یا تنظیم #MIS1\* و بعد از آن با تک زنگ زدن به دستگاه نیز قابل دریافت می

پس از ذخيره تاريخ ، ساعت و كارها و با اضافه شدن آنها به مرور زمان لازم است كه برخي از آنها را تغيير يا حذف يا همه آنها را از حافظه دستگاه حذف كنيم تا تداخلي در انجام كار ها صورت نگيرد . لذا ابتدا گزارشي از دستورهاي ذخيره شده در دستگاه مي گيريم و سپس يكي از حذف همه تاريخ <sup>و</sup> ساعت (تقويم) و كارهاي ذخيره شده #RST\*TITG \*دستورات زير را استفاده مي كنيم .

- 
- حذف موردي تاريخ و ساعت (تقويم) و كارهاي ذخيره شده #XX-RST\*TITG \*

در دستور فوق XX رديف تاريخ و ساعت (تقويم) است و بين ٠١ الي ٢٥ مي باشد . همچنين پس از ريست نرم افزاري يا سخت افزاري همه تنظيمات قبلى از جمله تاريخ و ساعت (تقويم) حذف مي شود.<br>**با گرفتن INF7 خلاصه اي از تنظيمات اين قسمت را مي توانيد مشاهده نماييد.** 

### ج ) تكرار زماني اتوماتيك :

هر وقت لازم باشد يك خروجي در مدت زمان مشخصي روشن و در مدت زمان معيني خاموش باشد و اين كار بصورت اتوماتيك تكرار شود از اين قابليت استفاده مي كنيم . لذا ابتدا اين امكان را فعال و سپس كد دستورى براى انجام تكرار زمانى اتوماتيک را به دستگاه ارسال كنيم . تا<br>زماني كه اين قابليت غير فعال نشود خروجي مورد نظر به مدت مشخص روشن و مشخص خاموش مي شود .

### ١ – فعال و غير فعال كردن تكرار زماني اتوماتيك :

فعال كردن تكرار زماني اتوماتيك #YS\*TITK \*غيرفعال كردن تكرار زماني اتوماتيك #NO\*TITK \*

بصورت پيشفرض تكرار زماني اتوماتيك فعال مي باشد. زماني كه تكرار زماني اتوماتيك را غير فعال مي كنيم ساعت هاي ذخيره شده در دستگاه<br>غير فعال و با فعال كردن تكرار زماني اتوماتيك ، ساعت ها نيز فعال مي شوند.

### ٢– تنظيم تكرار زماني اتوماتيك براي خروجي مورد نظر:

شماره خروجي ، مدت زمان روشن و مدت زمان خاموش ماندن خروجي دستگاه را به شكل زير وارد مي كنيم .

### \*TITK\* WW- HHMM -HHMM # : مانند

## **M** SMS Controller SABA TI644+

WW : خروجي كه بايد خاموش و روشن شود

HHMM : مدت زمان با قالب ٢٤ ساعته و دو رقمي و دقيقه را بصورت دو رقمي كه بايد خروجي مشخص شده خاموش بماند

HHMM : مدت زمان با قالب ٢٤ ساعته و دو رقمي و دقيقه را بصورت دو رقمي كه بايد خروجي مشخص شده روشن بماند

دستور تنظيم تكرار زماني اتوماتيك خروجي شماره ٤ 4-0137-0024#R\* TITK \*

دستور فوق تكرار زماني اتوماتيك را براي خروجي شماره ۴ بصورت ٠١:٣٧ خاموش و ٢۴:٠٠ روشن تنظيم مي كند . همچنين خروجي هاي 4R - 3R - 2R 1-R را مي توان در زمانهاي مشخص خاموش و روشن نمايد .

**نکته :** در صورتی که گزارش دهی اتوماتیک فعال باشد دستگاه پیامهای مربوط به این عملکرد را برای ۵ نفر اول از لیست شماره تلفن های<br>ذخیره شده ارسال می کند. حداقل زمان قابل تنظیم برای این دستور ۳ دقیقه و حداکثر زمان قابل تنظیم ۲

### ٣ – تنظيم تعداد تكرارزماني اتوماتيك:

تعداد تكرار روشن – خاموش شدن خروجي ها در دستور تكرار زماني اتوماتيك را مي توان با دستور #XX\*TITK \*تنظيم كرد . تعداد تكرار از ۱ تا ۹۹ است . با تنظيم **#TITK\*00\* خ**روجى مورد نظر بدون محدوديت خاموش و روشن مى شود . بصورت پيشفرض **10\*TITK يا**<br>بينهايت تكرار تنظيم شده است .<br>**مانند :** تكرار روشن – خاموش شدن به تعداد ۲۸ مرتبه

### ٤ – گرفتن گزارش از تكرار زماني اتوماتيك ذخيره شده:

برای اطلاع از زمانها ، خروجی و ... از دستور**#TITK\*ST\*** استفاده می شود . همچنين اين اطلاعات با ارسال دستور # NF8\* نيز قابل<br>د<sub>ر</sub> بافت است .

**با گرفتن INF8 خلاصه اي از تنظيمات اين قسمت را مي توانيد مشاهده نماييد.<br>د ) خروجي هاي زماني :** 

هرگاه كه كاربر دستور روشن شدن خروجي ها را به دستگاه ارسال مي كند مي تواند در دستور ارسالي مشخص كند كه در چه ساعتي آن خروجي بصورت اتوماتيك خاموش گردد .

> فرم كلي دستور استفاده از اين قابليت به اين شكل است : #WWWW\*HHMM\* خروجي شماره دو روشن و بعد از ساعت ٨ و ٢٥ دقيقه بصورت اتوماتيك خاموش مي شود 0825#\*ON2R \* خروجي شماره چهار خاموش و بعد از ساعت ٤٥ دقيقه بامداد بصورت اتوماتيك روشن مي شود 0045#\*OF4R\* خروجي شماره يك پالسي و بعد از ساعت ٢١ مجددا بصورت اتوماتيك پالسي مي شود 2100#\*PL1R \*

## **AL SMS Controller SABA TI644+** لغو دستور خروجي زماني كه قبلا ارسال شده است 300#R \*

نكات: دستورات خروجي هاي زماني در حافظه دستگاه ذخيره نمي شود و در صورتي كه دستور خروجي زماني جديد را به دستگاه ارسال كنيم يا دستگاه را خاموش و روشن يا دستور خروجي مورد نظر را با عدد ٠٠ را به دستگاه ارسال كنيم دستور قبلي لغو مي شود . مثلا اگر دستور روشن شدن خروجي شماره ٣ را به دستگاه ارسال كرده باشيم و بخواهيم خاموش شدن آن را لغو كنيم دستور 300#R \*را به دستگاه ارسال مي كنيم. اين دستور را مي توان با قرار دادن خروجي مورد نظر براي همه خروجي ها مورد استفاده قرار داد . كارهايي كه با اين دستور مي توان انجام داد در زير آمده است .

### ) R1ON - R1OF - R1PL - R2ON - R2OF - R2PL - R3ON - R3OF - R3PL - R4ON - R4OF - R4PL )

همچنين زمانهاي قابل ارسال به دستگاه در اين دستور تا ٢٤ ساعت آينده مي باشد

### تنظيم تايم براي خروجي هاي ٣ و ٤ يا دستور - -TI:

اين دستور روي خروجي شماره ٣ و ۴ تاثير مي گذارد و كد آن #TIOO# است . در صورتي كه TIOO باشد خروجي شماره ٣ و ۴ مانند ديگر خروجي ها عمل مي كنند . ولي اگر بين ٠١ الي ٩٩ باشد آن عدد بر حسب ثانيه محاسبه و با روشن كردن اين خروجي ها از طريق تك زنگ به مدت مشخص روشن و سپس خاموش مي شود . مثال : خروجي ٤ براي ٥ ثانيه روشن و سپس خاموش مي شود. 05#TI \*

## **AN SMS Controller SABA TI644+**

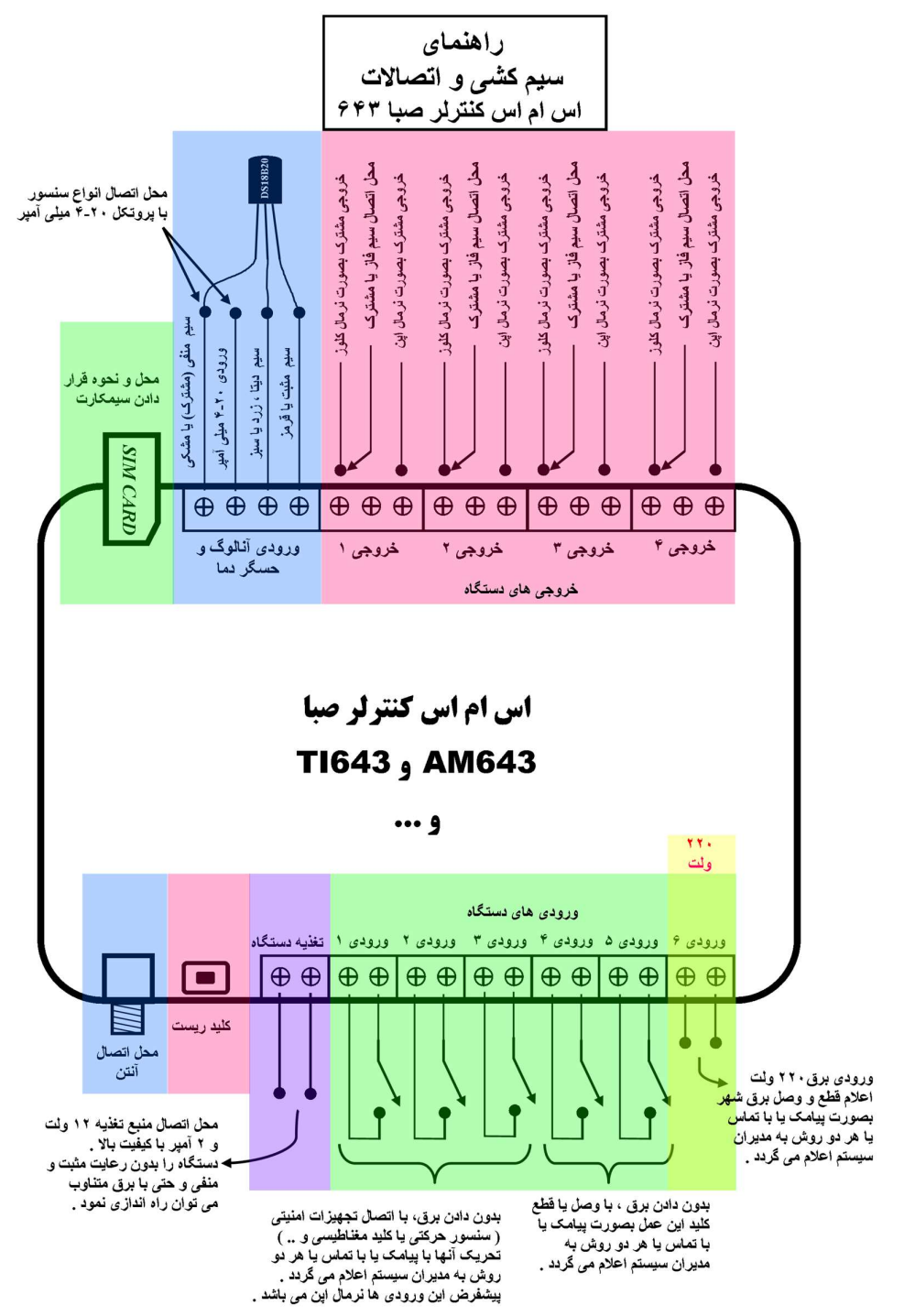